**BD8A**

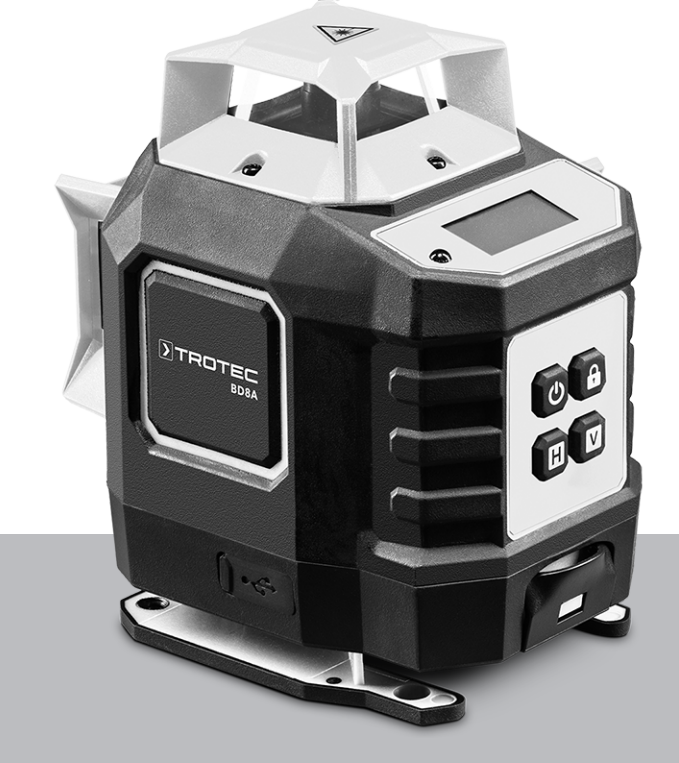

**DE**

**BETRIEBSANLEITUNG** KREUZLINIENLASER

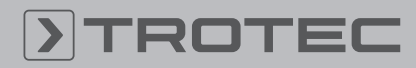

# ROTEC

## Inhaltsverzeichnis

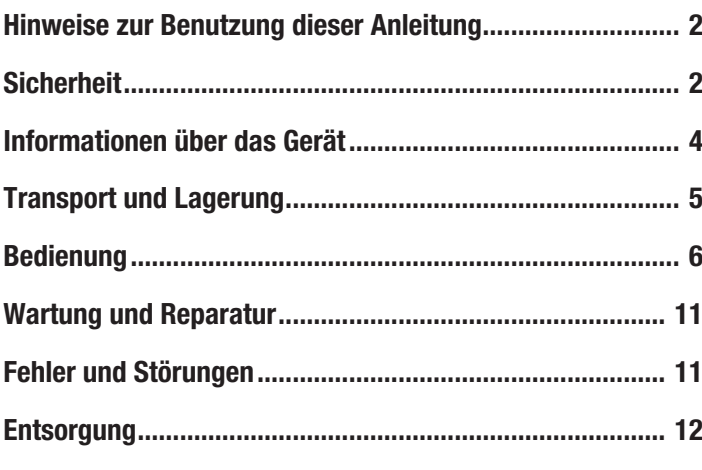

# <span id="page-1-0"></span>Hinweise zur Benutzung dieser Anleitung

### Symbole

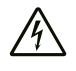

### Warnung vor elektrischer Spannung

Dieses Symbol weist darauf hin, dass Gefahren aufgrund von elektrischer Spannung für Leben und Gesundheit von Personen bestehen.

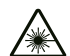

### Warnung vor Laserstrahl

Dieses Symbol weist darauf hin, dass Gefahren aufgrund von Laserstrahlen für die Gesundheit von Personen bestehen.

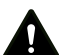

### Warnung

Das Signalwort bezeichnet eine Gefährdung mit einem mittleren Risikograd, die, wenn sie nicht vermieden wird, den Tod oder eine schwere Verletzung zur Folge haben kann.

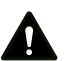

#### Vorsicht

Das Signalwort bezeichnet eine Gefährdung mit einem niedrigen Risikograd, die, wenn sie nicht vermieden wird, eine geringfügige oder mäßige Verletzung zur Folge haben kann.

### Hinweis

Das Signalwort weist auf wichtige Informationen (z. B. auf Sachschäden) hin, aber nicht auf Gefährdungen.

# Info

Hinweise mit diesem Symbol helfen Ihnen, Ihre Tätigkeiten schnell und sicher auszuführen.

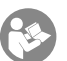

### Anleitung beachten

Hinweise mit diesem Symbol weisen Sie darauf hin, dass die Anleitung zu beachten ist.

Die aktuelle Fassung dieser Anleitung und die EU-Konformitätserklärung können Sie unter folgendem Link herunterladen:

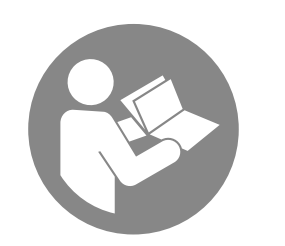

BD8A

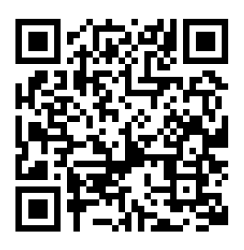

https://hub.trotec.com/?id=47207

# <span id="page-1-1"></span>Sicherheit

Lesen Sie diese Anleitung vor Inbetriebnahme/Verwendung des Gerätes sorgfältig durch und bewahren Sie die Anleitung immer in unmittelbarer Nähe des Aufstellortes bzw. am Gerät auf!

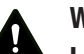

### Warnung

### Lesen Sie alle Sicherheitshinweise und Anweisungen.

Versäumnisse bei der Einhaltung der Sicherheitshinweise und Anweisungen können elektrischen Schlag, Brand und/oder schwere Verletzungen verursachen.

Bewahren Sie alle Sicherheitshinweise und Anweisungen für die Zukunft auf.

- Betreiben Sie das Gerät nicht in explosionsgefährdeten Räumen oder Bereichen und stellen Sie es nicht dort auf.
- Betreiben Sie das Gerät nicht in aggressiver Atmosphäre.
- Tauchen Sie das Gerät nicht unter Wasser. Lassen Sie keine Flüssigkeiten in das Geräteinnere eindringen.
- Das Gerät darf nur in trockener Umgebung und keinesfalls bei Regen oder einer relativen Luftfeuchtigkeit oberhalb der Betriebsbedingungen verwendet werden.
- Schützen Sie das Gerät vor permanenter direkter Sonneneinstrahlung.
- Öffnen Sie das Gerät nicht.
- Entfernen Sie keine Sicherheitszeichen, Aufkleber oder Etiketten vom Gerät. Halten Sie alle Sicherheitszeichen, Aufkleber und Etiketten in einem lesbaren Zustand.
- Vermeiden Sie den direkten Blick in den Laserstrahl.
- Richten Sie den Laserstrahl nicht auf Menschen oder Tiere.
- Verwenden Sie das Gerät nur, wenn ausreichende Sicherheitsvorkehrungen an der Vermessungsstelle getroffen wurden (z. B. bei Messungen an öffentlichen Straßen, auf Baustellen, etc.). Andernfalls verwenden Sie das Gerät nicht.
- Beachten Sie die Lager- und Betriebsbedingungen (siehe Technische Daten).

# Bestimmungsgemäße Verwendung

Verwenden Sie das Gerät BD8A ausschließlich zur Projektion auf nicht-reflektierenden Oberflächen als Hilfsmittel zum Ermitteln und Überprüfen von waagrechten, senkrechten und / oder parallelen Linien. Beachten Sie dabei die technischen Daten und halten Sie diese ein.

Um das Gerät bestimmungsgemäß zu verwenden, verwenden Sie ausschließlich von Trotec geprüftes Zubehör bzw. von Trotec geprüfte Ersatzteile.

Eine andere Verwendung als die bestimmungsgemäße Verwendung gilt als Fehlanwendung.

# Vernünftigerweise vorhersehbare Fehlanwendung

Verwenden Sie das Gerät BD8A nicht in explosionsgefährdeten Bereichen oder in Flüssigkeiten. Richten Sie es nicht auf Menschen oder Tiere. Für Schäden, die aus nicht bestimmungsgemäßer Verwendung resultieren, übernimmt Trotec keine Haftung. Gewährleistungsansprüche erlöschen in diesem Fall.

Eigenmächtige bauliche Veränderungen sowie An- oder Umbauten am Gerät sind verboten.

# **Personalqualifikation**

Personen, die dieses Gerät verwenden, müssen:

- sich der Gefahren bewusst sein, die beim Arbeiten mit Lasermessgeräten entstehen.
- die Anleitung, insbesondere das Kapitel Sicherheit, gelesen und verstanden haben.

# Restgefahren

# Warnung vor elektrischer Spannung

Es besteht Kurzschlussgefahr durch in das Gehäuse eindringende Flüssigkeiten!

Tauchen Sie das Gerät und das Zubehör nicht unter Wasser. Achten Sie darauf, dass kein Wasser oder andere Flüssigkeiten in das Gehäuse gelangen.

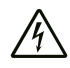

# Warnung vor elektrischer Spannung

Arbeiten an elektrischen Bauteilen dürfen nur von einem autorisierten Fachbetrieb durchgeführt werden!

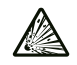

### Warnung vor explosionsgefährlichen Stoffen

Setzen Sie Akkus keinen Temperaturen über 60 °C aus! Bringen Sie Akkus nicht in Kontakt mit Wasser oder Feuer! Vermeiden Sie direkte Sonneneinstrahlung und Feuchtigkeit. Es besteht Explosionsgefahr!

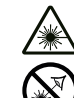

### Warnung vor Laserstrahl

Laser Klasse 2, P max.: < 1 mW, λ: 400-700 nm, EN 60825-1:2014

Schauen Sie nicht direkt in den Laserstrahl bzw. in die Öffnung, aus der der Laser austritt.

Richten Sie den Laserstrahl niemals auf Personen, Tiere oder reflektierende Flächen. Bereits ein kurzer Sichtkontakt mit dem Laserstrahl kann zu Augenschäden führen.

Das Betrachten des Laserausgangs mit optischen Instrumenten (z. B. Lupe, Vergrößerungsgläsern u. Ä.) ist mit einer Augengefährdung verbunden. Beachten Sie beim Arbeiten mit einem Laser der Klasse 2 die nationalen Gesetzgebungen zum Anlegen eines Augenschutzes.

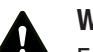

### Warnung

Erstickungsgefahr!

Lassen Sie das Verpackungsmaterial nicht achtlos liegen. Es könnte für Kinder zu einem gefährlichen Spielzeug werden.

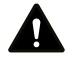

### Warnung

Das Gerät ist kein Spielzeug und gehört nicht in Kinderhände.

### Warnung

Von diesem Gerät können Gefahren ausgehen, wenn es von nicht eingewiesenen Personen unsachgemäß oder nicht bestimmungsgemäß eingesetzt wird! Beachten Sie die Personalqualifikationen!

# Vorsicht

Lithium-Ionen-Akkus können bei Überhitzung und bei Beschädigung in Brand geraten. Sorgen Sie für ausreichend Abstand zu Wärmequellen, setzen Sie Lithium-Ionen-Akkus keiner direkten Sonneneinstrahlung aus und stellen Sie sicher, dass

die Hülle nicht beschädigt wird. Überladen Sie Lithium-Ionen-Akkus nicht. Wenn der Akku nicht fest im Gerät verbaut ist, verwenden Sie beim Laden nur intelligente Ladegeräte, die selbständig den Stromfluss abschalten, wenn der Akku vollgeladen ist. Laden Sie Lithium-Ionen-Akkus rechtzeitig auf, bevor sie komplett entladen sind.

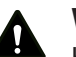

# Vorsicht

Halten Sie ausreichend Abstand zu Wärmequellen.

### Hinweis

Um Beschädigungen am Gerät zu vermeiden, setzen Sie es keinen extremen Temperaturen, extremer Luftfeuchtigkeit oder Nässe aus.

### Hinweis

Verwenden Sie zur Reinigung des Gerätes keine scharfen Reiniger, Scheuer- oder Lösungsmittel.

# <span id="page-3-0"></span>Informationen über das Gerät

### Gerätebeschreibung

Der Kreuzlinienlaser BD8A projiziert Laserlinien auf Untergründe, um z. B. Bohrlöcher auf einer geraden Linie zu erstellen, ähnlich wie bei einer Wasserwaage.

Das Gerät verfügt über folgende Merkmale:

- Projiziert lichtstarke Laserlinien bis 30 m Entfernung
- Grünes Licht für optimalen Reflexionsgrad
- Selbstnivellierung bis zu 3,5° Neigung, deaktivierbar
- Laserprojektion wählbar als Kreuzlinien, vertikale Einzellinie oder horizontale 360°-Rundumlinie
- Akkubetrieben
- Integrierte ¼-Zoll-Stativaufnahme

### Gerätedarstellung

### Vorderseite

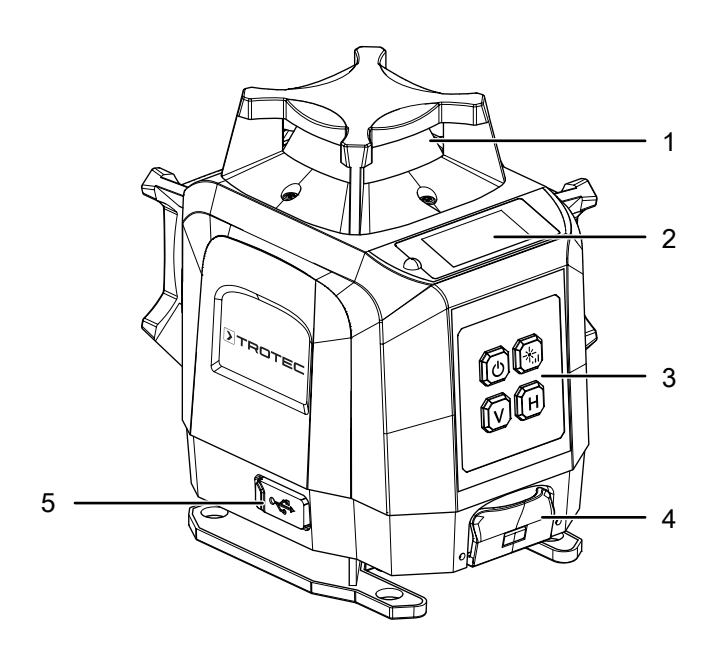

#### Rückseite

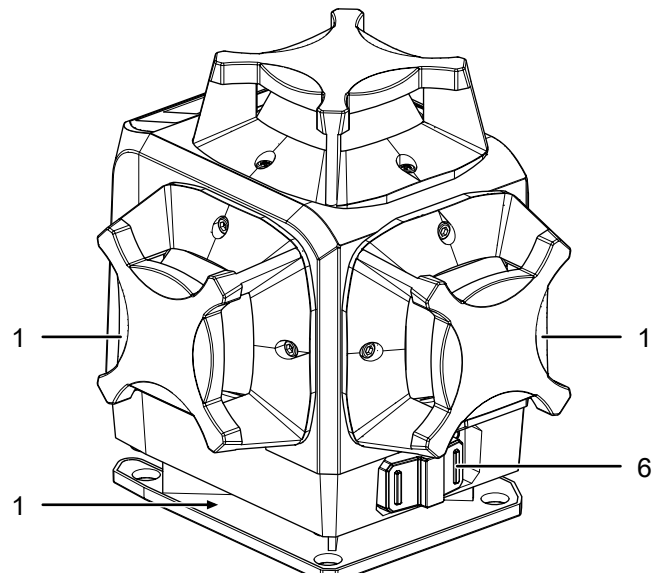

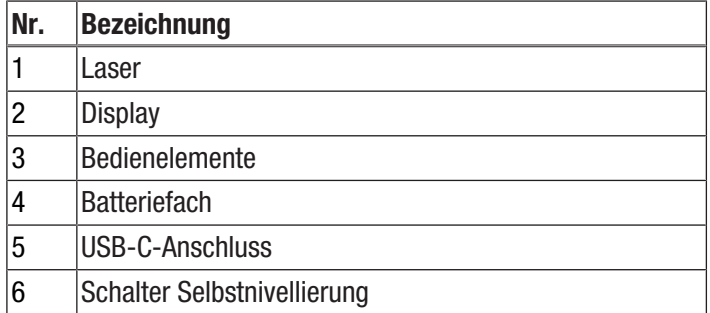

### Zubehör

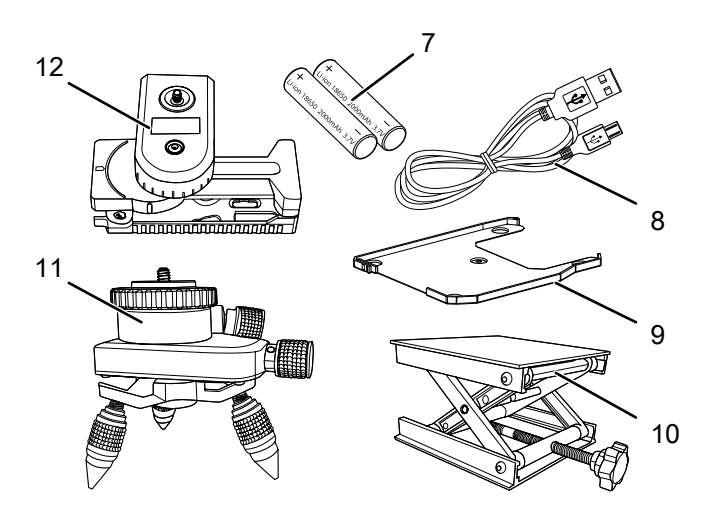

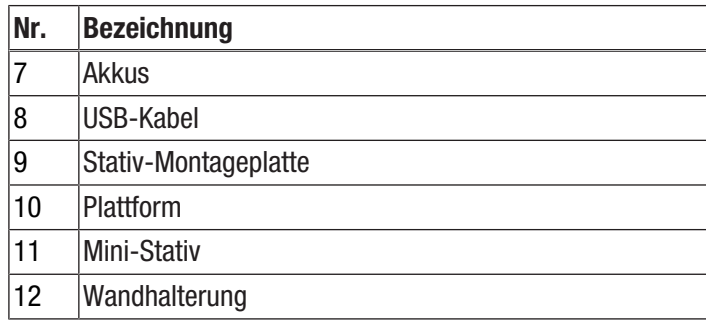

### Technische Daten

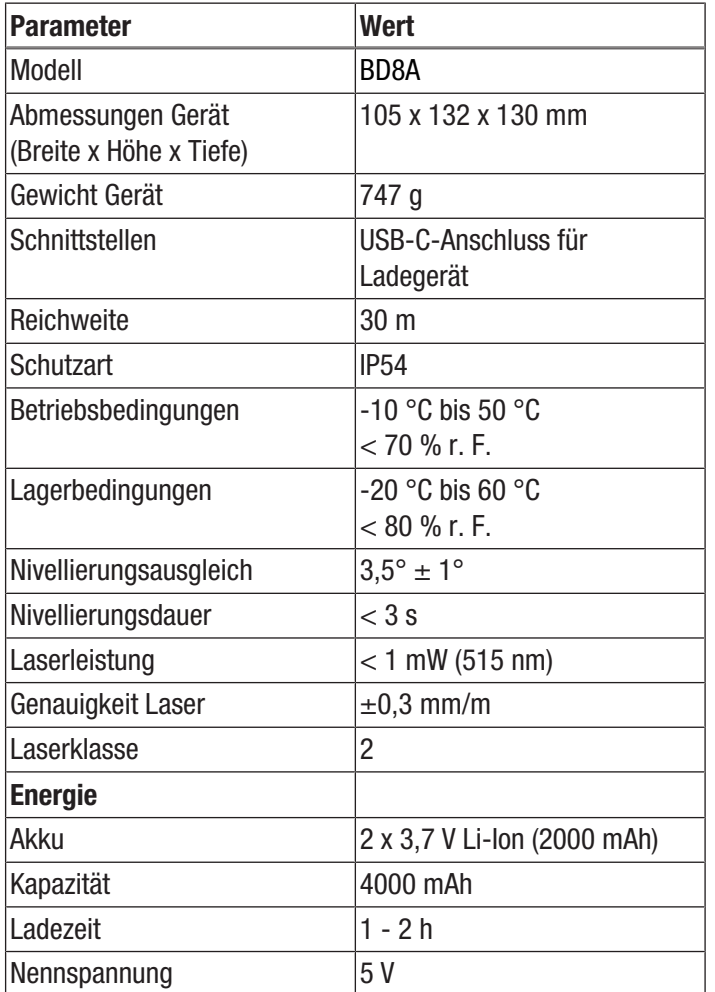

#### Lieferumfang

- 1 x Kreuzlinienlaser BD8A
- 1 x USB-Kabel
- 1 x Wandhalterung
- 1 x höhenverstellbare Plattform
- 1 x Stativ-Montageplatte
- 1 x Stativ
- 1 x Anleitung

# <span id="page-4-0"></span>Transport und Lagerung

### Hinweis

Wenn Sie das Gerät unsachgemäß lagern oder transportieren, kann das Gerät beschädigt werden. Beachten Sie die Informationen zum Transport und zur Lagerung des Gerätes.

### **Transport**

Die enthaltenen Li-Ionen-Akkus unterliegen den Anforderungen des Gefahrgutrechts.

Beachten Sie folgende Hinweise zum Transport bzw. Versand von Li-Ionen-Akkus:

- Die Akkus können durch den Benutzer ohne weitere Auflagen auf der Straße transportiert werden.
- Beim Versand durch Dritte (z. B. Lufttransport oder Spedition) sind besondere Anforderungen an Verpackung und Kennzeichnung zu beachten. Hier muss bei der Vorbereitung des Versandstückes ein Gefahrgut-Experte hinzugezogen werden.
	- Versenden Sie Akkus nur, wenn das Gehäuse unbeschädigt ist.
	- Bitte beachten Sie auch eventuelle weiterführende nationale Vorschriften.

### Lagerung

Halten Sie bei Nichtbenutzung des Gerätes die folgenden Lagerbedingungen ein:

- trocken und vor Frost und Hitze geschützt
- an einem vor Staub und direkter Sonneneinstrahlung geschützten Platz
- Lagertemperatur entsprechend den Technischen Daten

# <span id="page-5-0"></span>Bedienung

### Bedienelemente

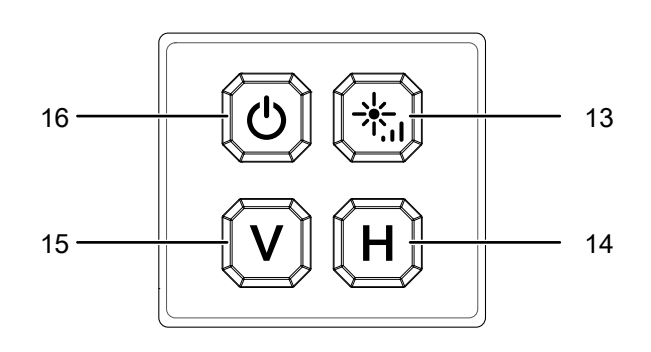

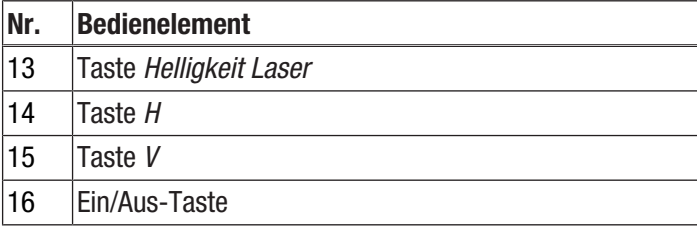

### **Display**

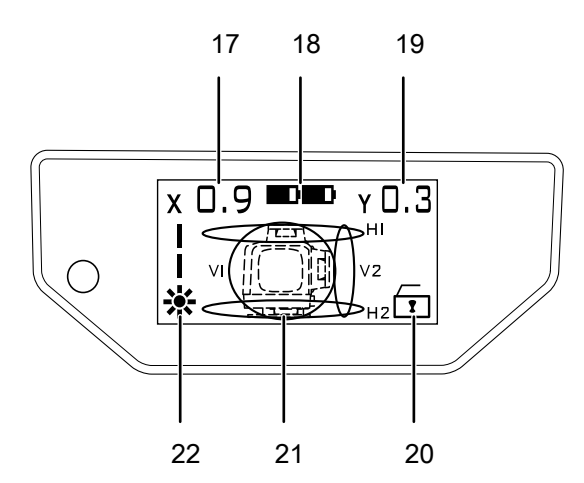

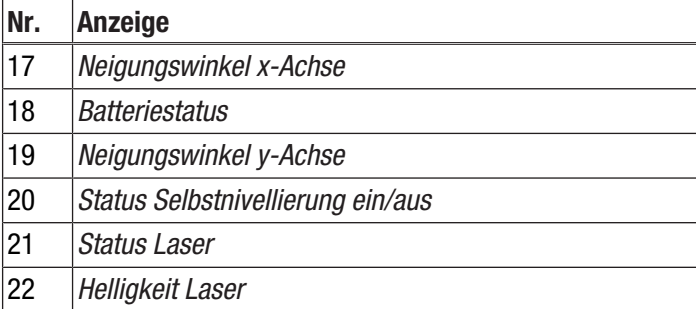

## Akkus einsetzen

Setzen Sie vor dem ersten Gebrauch die mitgelieferten Akkus in das Gerät ein.

### Hinweis

Vergewissern Sie sich, dass die Oberfläche des Gerätes trocken und das Gerät ausgeschaltet ist.

- 1. Öffnen Sie die Abdeckung (4) des Batteriefachs.
- 2. Setzen Sie die Akkus polungsrichtig in das Batteriefach ein.
- 3. Schließen Sie die Abdeckung (4) des Batteriefachs wieder.

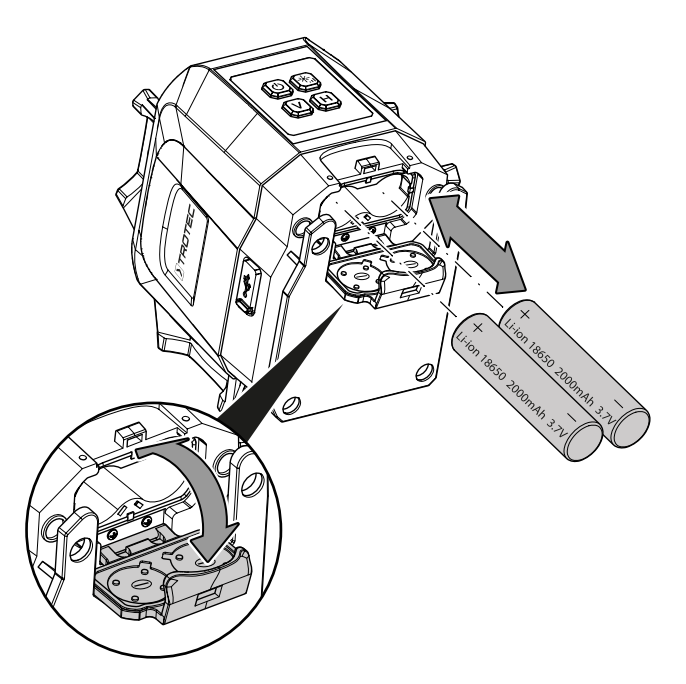

### Akkus laden

Die Akkus sind bei Lieferung teilgeladen, um eine Beschädigung der Akkus durch Tiefenentladung zu verhindern.

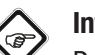

 $\sqrt{\frac{4}{2}}$ 

### Info

Der Akku ist bei Lieferung nur leicht vorgeladen. Laden Sie den Akku deshalb vor Erstinbetriebnahme des Gerätes mindestens 5 Stunden.

### Warnung vor elektrischer Spannung

Kontrollieren Sie Ladegerät und Stromkabel vor jeder Benutzung auf Beschädigungen. Wenn Sie Beschädigungen feststellen, verwenden Sie Ladegerät und Stromkabel nicht mehr!

### Hinweis

Der Akku kann bei unsachgemäßer Aufladung beschädigt werden. Laden Sie den Akku niemals bei

Umgebungstemperaturen unter 10 °C oder über 40 °C.

Die Akkus sollten vor der Erstinbetriebnahme und bei schwacher Akkuleistung aufgeladen werden. Gehen Sie dazu wie folgt vor:

- 1. Öffnen Sie die Gummiabdeckung des USB-C-Anschlusses (5).
- 2. Stecken Sie das Ladekabel an einen USB-Anschluss oder mit einem USB-Netzteil in eine ordnungsgemäß abgesicherte Netzsteckdose.
- 3. Verbinden Sie das Ladekabel mit dem USB-C-Anschluss (5) am Gerät.

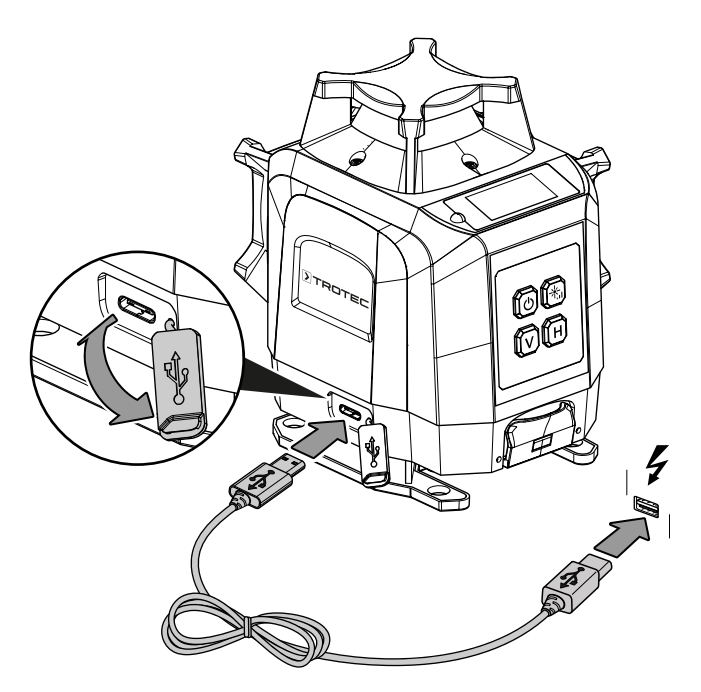

### Gerät einschalten

### Warnung vor Laserstrahl

Laser Klasse 2, P max.: < 1 mW, λ: 400-700 nm, EN 60825-1:2014

Schauen Sie nicht direkt in den Laserstrahl bzw. in die Öffnung, aus der der Laser austritt.

Richten Sie den Laserstrahl niemals auf Personen, Tiere oder reflektierende Flächen. Bereits ein kurzer Sichtkontakt mit dem Laserstrahl kann zu Augenschäden führen.

Das Betrachten des Laserausgangs mit optischen Instrumenten (z. B. Lupe, Vergrößerungsgläsern u. Ä.) ist mit einer Augengefährdung verbunden. Beachten Sie beim Arbeiten mit einem Laser der Klasse 2 die nationalen Gesetzgebungen zum Anlegen eines Augenschutzes.

1. Drücken Sie die Ein/Aus-Taste (16) für 3 Sekunden, um das Gerät einzuschalten.

### Modus auswählen

Das Gerät verfügt über zwei Betriebsmodi, die Selbstnivellierung und den Schrägmodus. Im Modus der Selbstnivellierung gleicht das Gerät einen Winkel bis zu 3,5° selbstständig aus und richtet die Laserlinien horizontal bzw. vertikal aus. Im Schrägmodus kann das Gerät in einem beliebigen Winkel ausgerichtet werden.

### Selbstnivellierung

- 1. Stellen Sie das Gerät auf eine waagerechte und feste Unterlage oder befestigen Sie es an einer passenden Halterung, z. B. dem im Lieferumfang enthaltenen Stativ.
- 2. Schieben Sie den Schalter für die Selbstnivellierung (6) auf die Position "ON".
	- $\Rightarrow$  Die Anzeige für die Selbstnivellierung (20) zeigt ein geöffnetes Schloss.
- 3. Drücken Sie die Taste *H* (14), um die horizontalen Laserlinien der Reihe nach ein- und auszuschalten, und die Taste *V* (15), um die vertikalen Laserlinien der Reihe nach ein- und auszuschalten.
	- $\Rightarrow$  Auf dem Display werden die jeweils eingeschalteten Laserlinien angezeigt (21).
	- $\Rightarrow$  Das Gerät gleicht Unebenheiten innerhalb des Selbstnivellierbereiches von  $\pm$  3.5 $^{\circ}$  automatisch aus. Während der Nivellierung bewegen sich die Laserlinien.
	- $\Rightarrow$  Sobald sich die Laserlinien nicht mehr bewegen, ist die Nivellierung abgeschlossen.

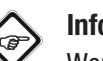

# Info

Wenn die Neigung den Bereich von 3,5° überschreitet, ertönt ein Signal, die Laserlinien blinken und die Selbstnivellierung funktioniert nicht. Dies kann daran liegen, dass der Untergrund aufgrund seiner Struktur oder durch Verschmutzung zu uneben ist und das Gerät deshalb zu schräg steht, um sich innerhalb des möglichen Winkels von 3,5° selbst zu nivellieren. Prüfen Sie den Untergrund und positionieren Sie das Gerät ggf. neu oder befestigen Sie es an dem im Lieferumfang enthaltenen Stativ, um Bodenunebenheiten auszugleichen.

### **Schrägmodus**

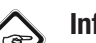

Info

In diesem Betriebsmodus ist die Selbstnivellierung des Gerätes deaktiviert.

- 1. Schieben Sie den Schalter für die Selbstnivellierung (6) auf die Position "OFF".
	- $\Rightarrow$  Die Anzeige für die Selbstnivellierung (20) zeigt ein verschlossenes Schloss.
- 2. Drücken Sie die Taste *H* (14), um die horizontalen Laserlinien der Reihe nach ein- und auszuschalten, und die Taste *V* (15), um die vertikalen Laserlinien der Reihe nach ein- und auszuschalten.
	- $\Rightarrow$  Das Gerät führt keine Selbstnivellierung durch und die Laserlinien folgen dem Neigungswinkel des Gerätes.

### Helligkeit der Laserlinien anpassen

Die Laserlinien können in zwei Helligkeitsstufen angezeigt werden.

- 1. Drücken Sie die Taste *Helligkeit Laser* (13) mehrmals, um die gewünschte Helligkeit einzustellen.
	- $\Rightarrow$  Die eingestellte Helligkeit wird auf dem Display angezeigt (22).

#### Stativ-Montageplatte anbringen

Die Montageplatte (9) wird für die Verwendung des Stativs und der Wandhalterung benötigt.

Gehen Sie wie folgt vor, um die Montageplatte anzubringen:

- 1. Öffnen Sie die seitliche Klappe der Montageplatte.
- 2. Schieben Sie das Gerät seitlich in die Aussparung auf der Montageplatte.
- 3. Schließen Sie die seitliche Klappe der Montageplatte, bis diese spürbar einrastet.

Gehen Sie wie folgt vor, um die Montageplatte wieder zu entfernen:

- 1. Öffnen Sie die seitliche Klappe der Montageplatte.
- 2. Lösen Sie das Gerät aus der Aussparung auf der Montageplatte.

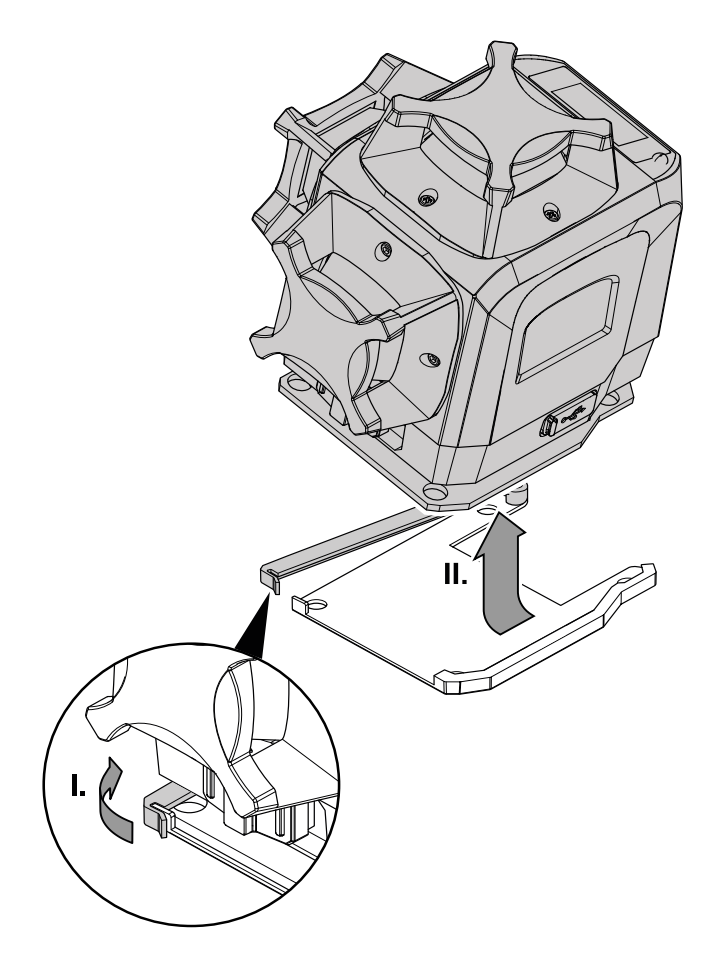

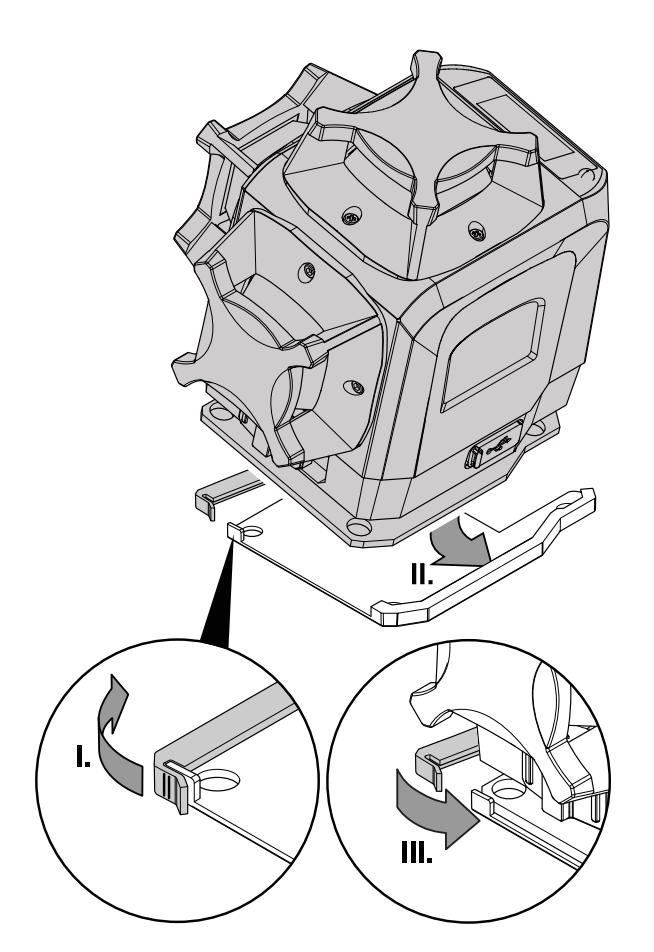

#### Stativ verwenden

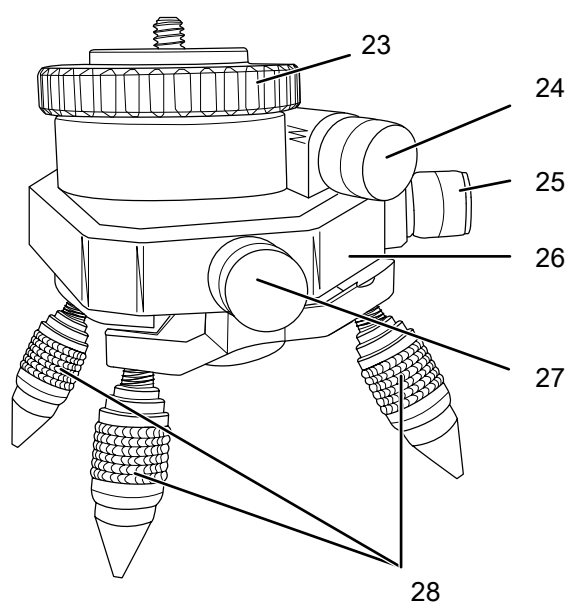

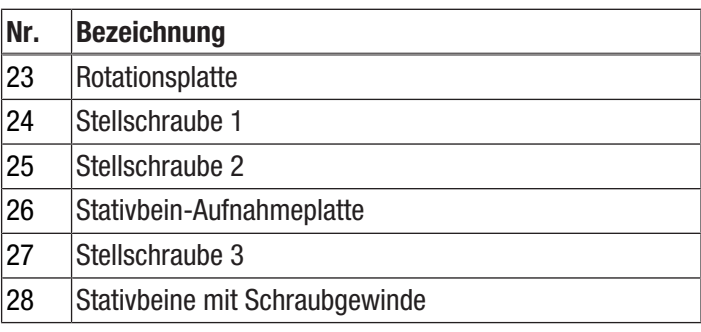

- $\checkmark$  Die Stativ-Montageplatte ist angebracht.
- 1. Schrauben Sie das Stativ in das Stativgewinde auf der Unterseite der Montageplatte.

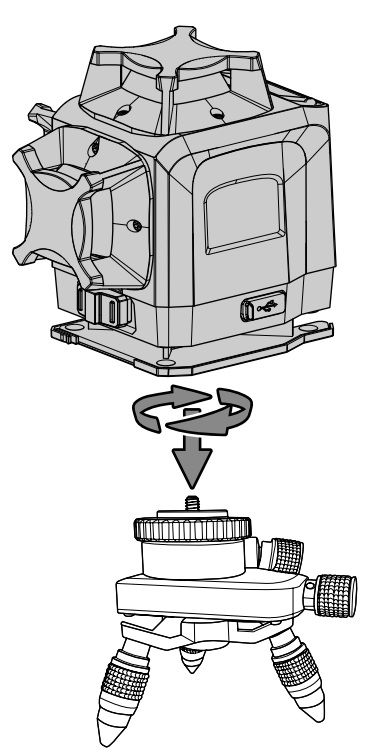

- 2. Nutzen Sie die Stellschrauben 2 (25) und 3 (27), um die Stativbein-Aufnahmeplatte (26) vor und zurück sowie seitlich zu verschieben.
- 3. Nutzen Sie die Stellschraube 1 (24), um die Rotationsplatte (23) zu drehen.
- 4. Drehen Sie ein Stativbein (28) im Uhrzeigersinn, um es zu verlängern, und entgegen dem Uhrzeigersinn, um es wieder zu verkürzen.

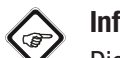

# Info

- Die Stativbeine können lediglich um einige Millimeter verlängert werden, um das Stativ auszurichten. Achten Sie darauf, die Verschraubung nicht zu weit aufzudrehen, da das Stativbein sich ansonsten komplett löst.
- 5. Nutzen Sie die Wasserwaage auf der Oberseite des Stativs, um das Gerät auszurichten.

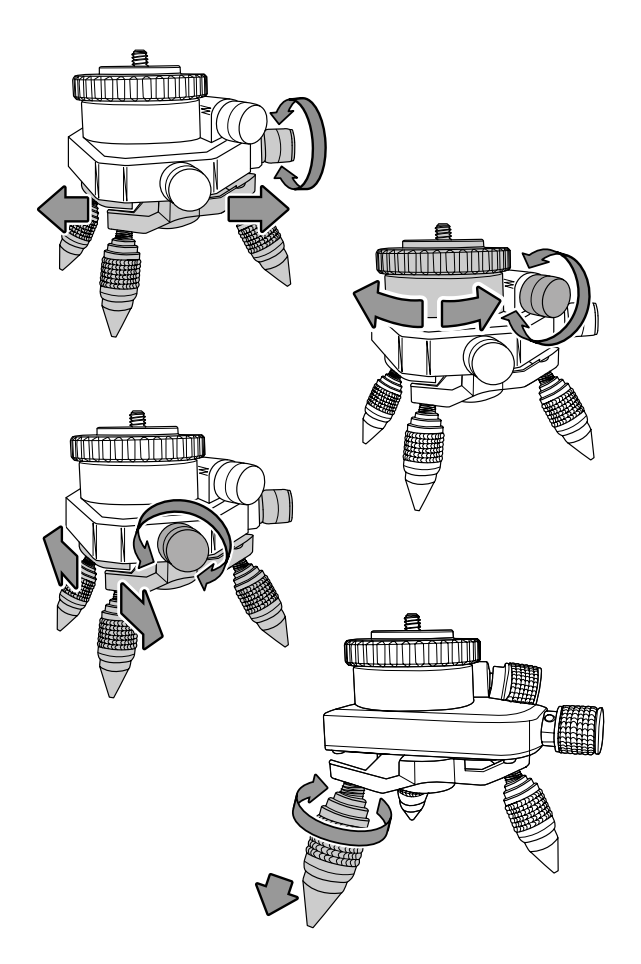

### Wandhalterung verwenden

Warnung

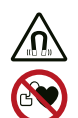

### Magnetisches Feld!

Der Befestigungsmagnet kann sich auf Herzschrittmacher und implantierte Defibrillatoren auswirken!

Halten Sie immer einen Mindestabstand von 20 cm zwischen Gerät und Herzschrittmachern bzw. implantierten Defibrillatoren.

Mithilfe der L-förmigen Wandhalterung kann das Gerät auch an senkrechten Ebenen fixiert werden. Dazu kann die Halterung durch die vorgesehenen Bohrlöcher angeschraubt oder mit den rückseitigen Magneten befestigt werden.

### Hinweis

Die L-förmige Wandhalterung kann bei zu lockeren Stellschrauben unerwartet zuklappen. Ziehen Sie die Stellschrauben bei der Montage ausreichend fest, um Schäden am Gerät zu verhindern.

- $\checkmark$  Die Stativ-Montageplatte ist angebracht.
- 1. Lockern Sie die seitliche Stellschraube gegen den Uhrzeigersinn, bis sich die Wandhalterung leicht aufklappen lässt.
- 2. Klappen Sie die Wandhalterung bis zu einem 90°-Winkel auf.
- 3. Schrauben Sie die seitliche Stellschraube im Uhrzeigersinn wieder fest.

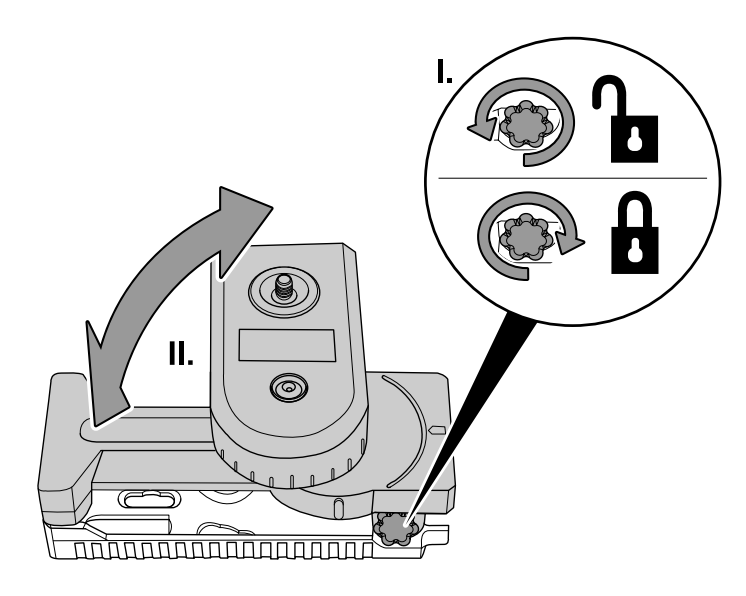

- 4. Schrauben Sie die Wandhalterung mithilfe der vier Schrauben an der Wand fest. Nutzen Sie dafür die vorgefertigten Löcher in der Wandhalterung. Alternativ können Sie die Wandhalterung über den Magneten an ihrer Rückseite an einer magnetisierbaren Oberfläche, zum Beispiel einem Stahlträger, montieren.
- 5. Schrauben Sie die Wandhalterung in das Stativgewinde der Montageplatte auf der Unterseite des Gerätes.

6. Nutzen Sie die Wasserwaage auf der Wandhalterung sowie die seitliche Stellschraube und die Stellschraube auf der Unterseite der Wandhalterung, um das Gerät waagerecht auszurichten.

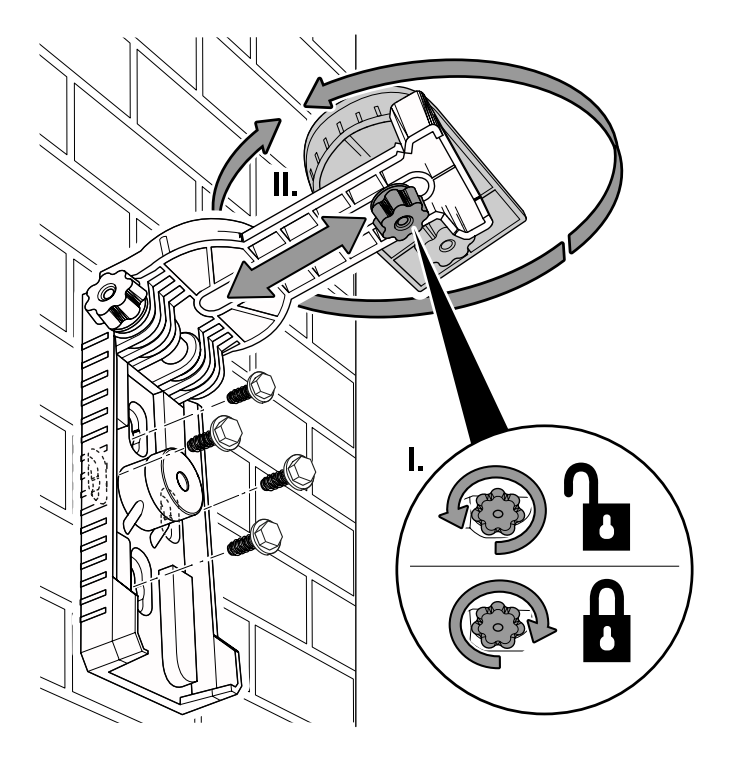

#### Plattform verwenden

Mithilfe der höhenverstellbaren Plattform kann das Gerät z. B. überall dort einfacher ausgerichtet werden, wo ein Mindestabstand zum Boden benötigt wird.

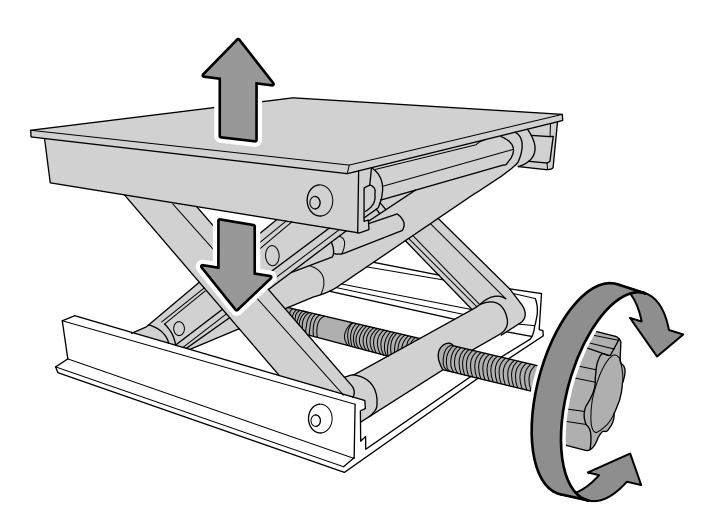

- 1. Drehen Sie die Stellschraube gegen den Uhrzeigersinn, um die Plattform zu erhöhen.
- 2. Drehen Sie die Stellschraube im Uhrzeigersinn, um die Plattform wieder zusammenzufahren.

### Gerät ausschalten

1. Drücken Sie die Ein/Aus-Taste (16) für 3 Sekunden, um das Gerät auszuschalten.

# <span id="page-10-0"></span>Wartung und Reparatur

### Akku laden

Die Akkus sollten vor der Erstinbetriebnahme und bei schwacher Akkuleistung aufgeladen werden. Der Ladezustand der Akkus kann an der Anzeige *Batteriestatus* (18) abgelesen werden. Auch ein schwacher Laserstrahl kann auf entladene Akkus hindeuten. Folgen Sie den Anweisungen im Kapitel Bedienung zum Laden der Akkus.

#### Reinigung

Reinigen Sie das Gerät mit einem angefeuchteten, weichen, fusselfreien Tuch. Achten Sie darauf, dass keine Feuchtigkeit in das Gehäuse eindringt. Verwenden Sie keine Sprays, Lösungsmittel, alkoholhaltige Reiniger oder Scheuermittel, sondern nur klares Wasser zum Anfeuchten des Tuches.

#### Reparatur

Nehmen Sie keine Änderungen am Gerät vor und bauen Sie keine Ersatzteile ein. Wenden Sie sich zur Reparatur oder Geräteüberprüfung an den Hersteller.

### <span id="page-10-1"></span>Fehler und Störungen

Das Gerät wurde während der Produktion mehrfach auf einwandfreie Funktion geprüft. Sollten dennoch Funktionsstörungen auftreten, so überprüfen Sie das Gerät nach folgender Auflistung.

#### Selbstnivellierung nicht möglich:

- 1. Überprüfen Sie, ob sich der Schalter für Selbstnivellierung (6) in der Position "ON" befindet, und ob die Freigängigkeit des Lasers gegeben ist. Sollte der Laser auch bei korrekter Schalterstellung innerhalb des 3,5°-Winkels nicht freigängig pendeln können, wenden Sie sich bitte an den Kundenservice.
- 2. Überprüfen Sie den Untergrund, auf dem das Gerät steht. Reinigen Sie diesen ggf. von gröberem Schmutz.

#### Laserlinien nicht in Waage bzw. im Lot:

• Überprüfen Sie die Freigängigkeit des Lasers im Selbstnivellierungsmodus. Sollte der Laser auch bei korrekter Schalterstellung innerhalb des 3,5°-Winkels nicht freigängig pendeln können, wenden Sie sich bitte an den Kundenservice.

#### Waagerechte Laserlinie teilweise unterbrochen:

• Durch die seitlichen Streben der Schutzhaube, unter der sich der Laser befindet, kommt es an definierten Stellen zu Unterbrechungen der waagrechten 360°-Laserlinie, welche nicht zu vermeiden sind. Sollten Unterbrechungen auch an anderen Stellen auftreten, überprüfen Sie die Glasabdeckungen der Schutzhaube auf mögliche Kratzer oder Verunreinigungen, welche den Laserstrahl ggf. unterbrechen. Entfernen Sie äußere Verunreinigungen mit einem feuchten Tuch. Verwenden Sie dazu niemals aggressive Reinigungsmittel (siehe Kapitel Reinigung)! Im Falle von Kratzern oder inneren Verunreinigungen der Glasabdeckungen wenden Sie sich bitte an den Kundenservice.

#### Laser schwach:

• Überprüfen Sie den Ladezustand der Akkus und laden Sie diese ggf. neu auf.

# <span id="page-11-0"></span>**Entsorgung**

Entsorgen Sie Verpackungsmaterialien stets umweltgerecht und nach den geltenden örtlichen Entsorgungsvorschriften.

 $\widehat{\boxtimes}$ Das Symbol des durchgestrichenen Mülleimers auf einem Elektro- oder Elektronik-Altgerät stammt aus der Richtlinie 2012/19/EU. Es besagt, dass dieses Gerät am Ende seiner Lebensdauer nicht im Hausmüll entsorgt werden darf. Zur kostenfreien Rückgabe stehen in Ihrer Nähe Sammelstellen für Elektro- und Elektronik-Altgeräte zur Verfügung. Die Adressen erhalten Sie von Ihrer Stadt- bzw. Kommunalverwaltung. Für viele EU-Länder können Sie sich auch auf der Webseite <https://hub.trotec.com/?id=45090> über weitere Rückgabemöglichkeiten informieren. Ansonsten wenden Sie sich bitte an einen offiziellen, für Ihr Land zugelassenen Altgeräteverwerter.

In Deutschland gilt die Pflicht der Vertreiber zur unentgeltlichen Rücknahme von Altgeräten nach § 17 Absatz 1 und 2 gemäß Elektro- und Elektronikgerätegesetz - ElektroG.

Durch die getrennte Sammlung von Elektro- und Elektronik-Altgeräten soll die Wiederverwendung, die stoffliche Verwertung bzw. andere Formen der Verwertung von Altgeräten ermöglicht sowie negative Folgen bei der Entsorgung der in den Geräten möglicherweise enthaltenen gefährlichen Stoffe auf die Umwelt und die menschliche Gesundheit vermieden werden.

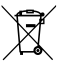

Li-Ion Batterien und Akkus gehören nicht in den Hausmüll, sondern müssen in der Europäischen Union – gemäß Richtlinie 2006/66/EG DES EUROPÄISCHEN PARLAMENTS UND DES RATES vom 06. September 2006 über Batterien und Akkumulatoren – einer fachgerechten Entsorgung zugeführt werden. Bitte entsorgen Sie Batterien und Akkus entsprechend den geltenden gesetzlichen Bestimmungen.

# Trotec GmbH

Grebbener Str. 7 D-52525 Heinsberg  $1+492452962-400$  $+49$  2452 962-200

info@trotec.com www.trotec.com